# 2023中亞聯大生物科技研討會

# **【影音檔上傳說明】**

2023.03.15編輯

### 登入自己的Google帳戶

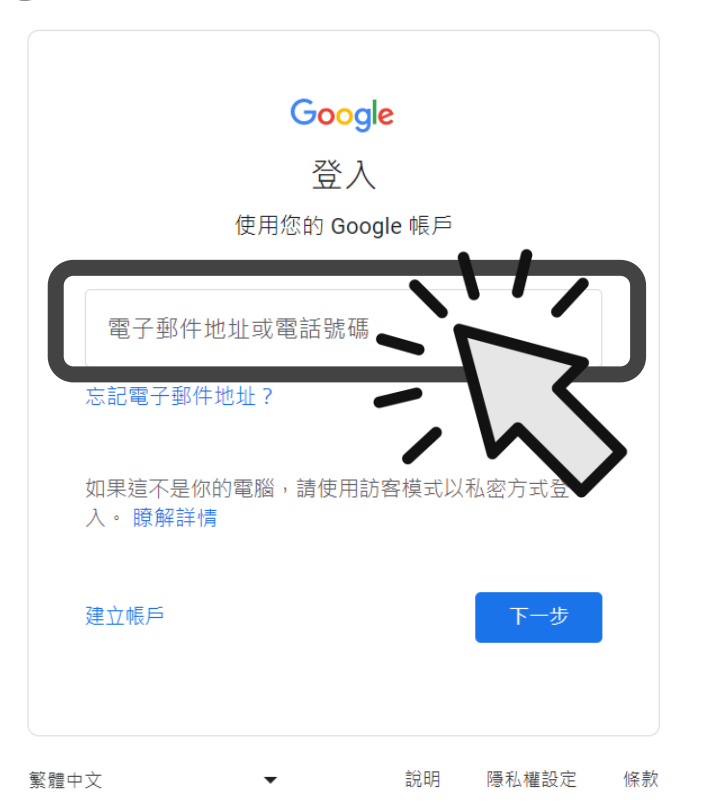

## 在[Google搜尋]貼上 classroom[連結](https://classroom.google.com/c/NTk5MDQ2MTc3OTM3?cjc=g4e4xmd)

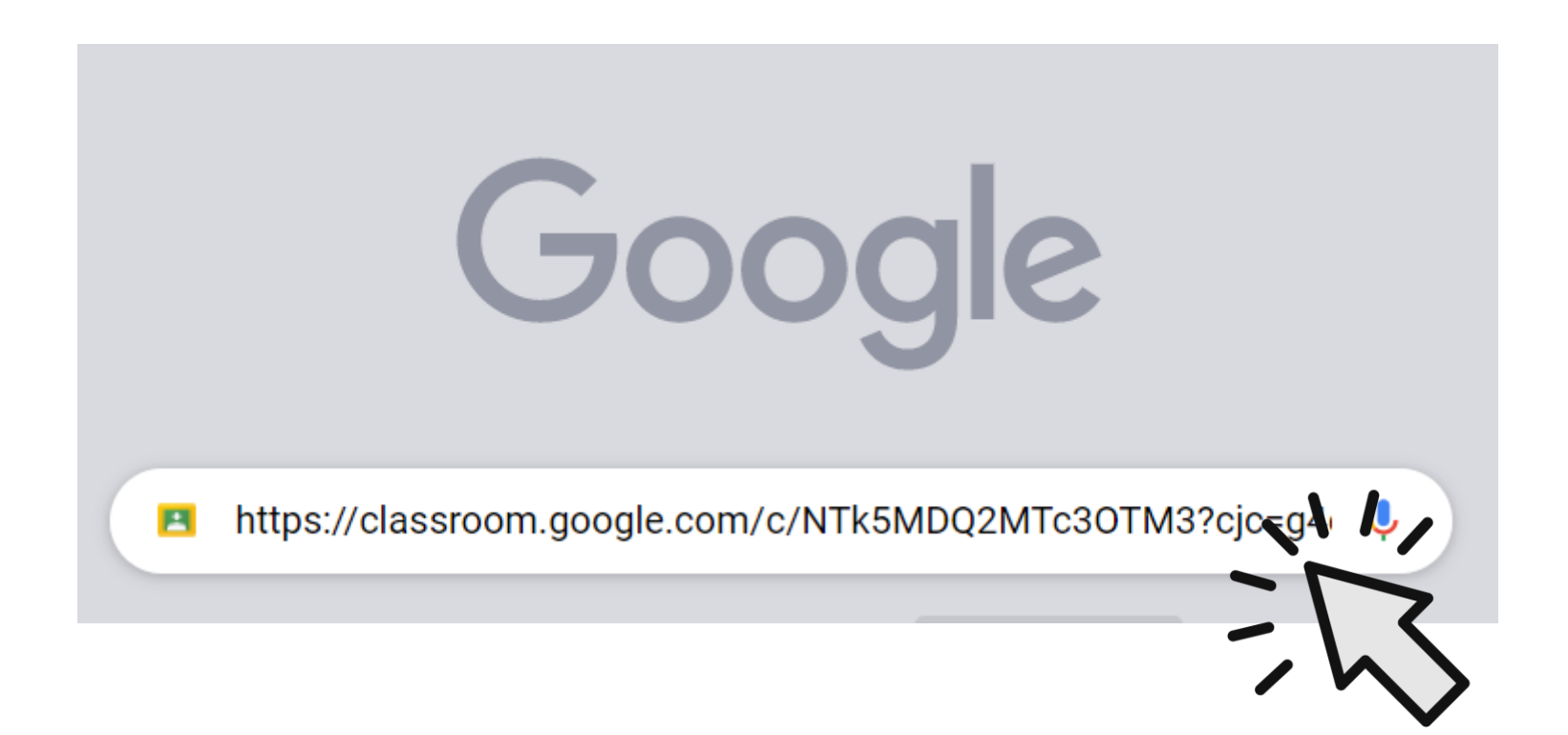

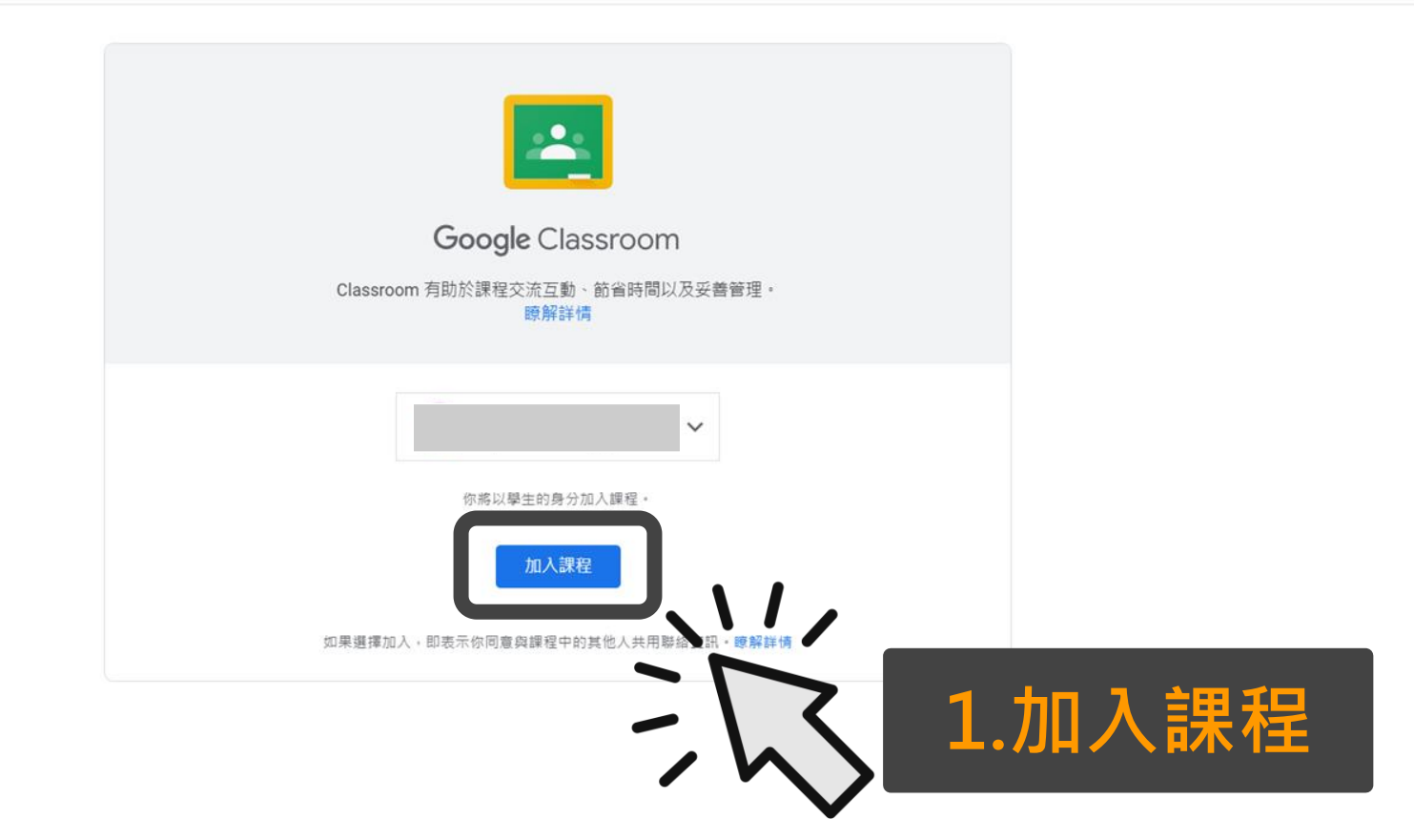

2023中亞聯大生物科技研討會-影音檔上傳  $\equiv$ 

 $\circledcirc$ 

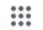

2023中亞聯大生物科技研討會-影音檔上傳

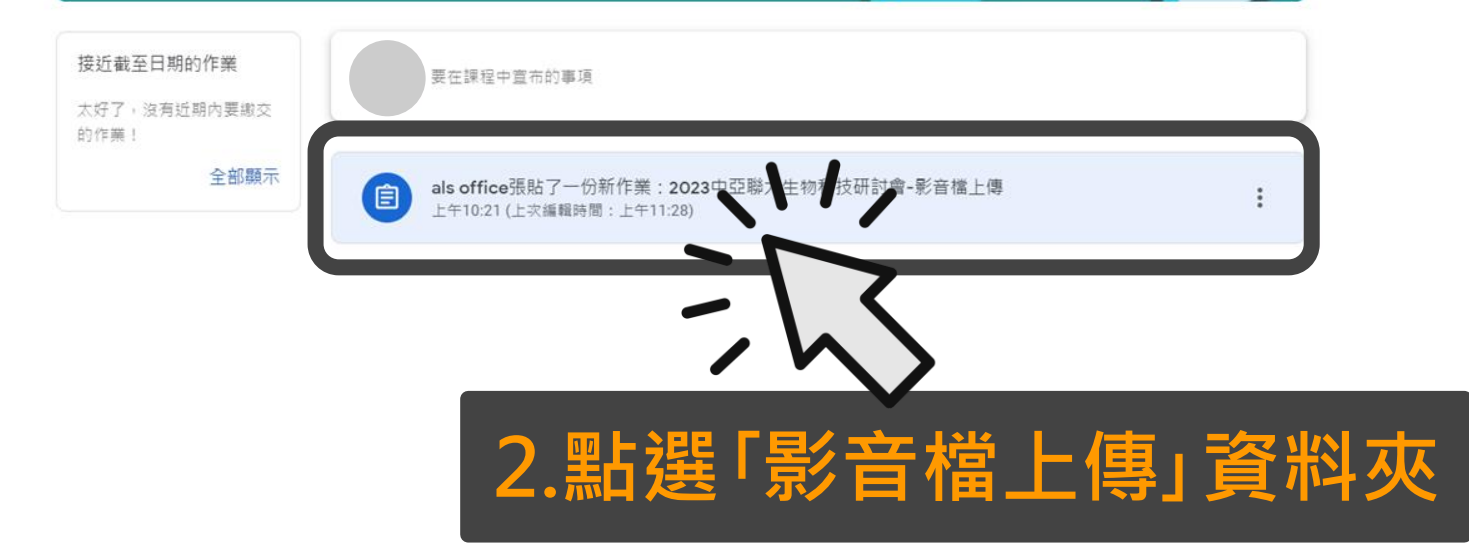

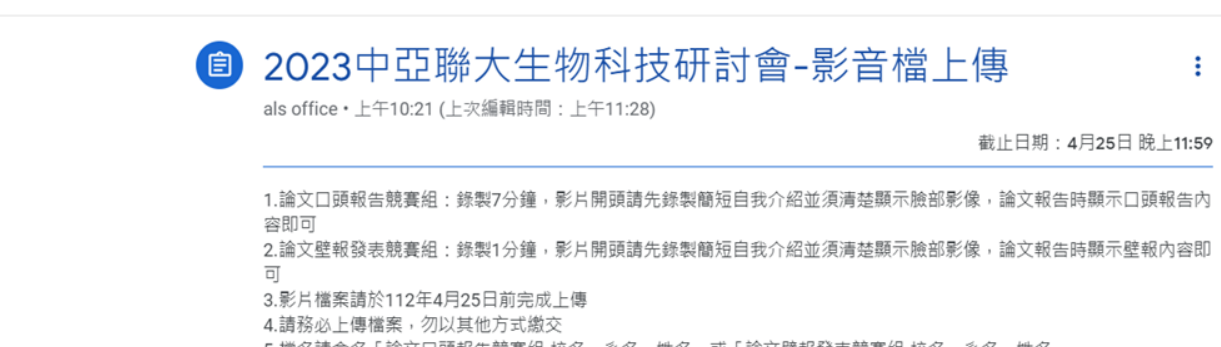

5.檔名請命名「論文口頭報告競賽組-校名、系名、姓名」或「論文壁報發表競賽組-校名、系名、姓名」 6.大會網址: https://reurl.cc/jlv9ZZ

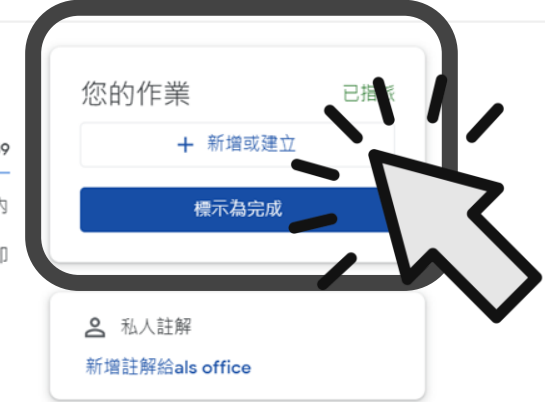

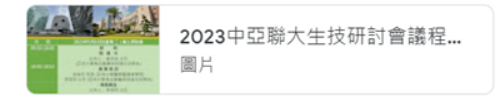

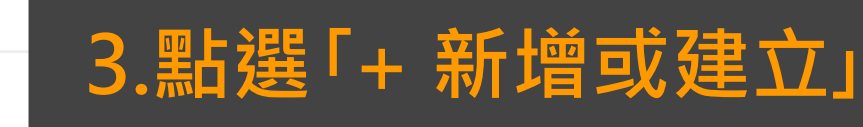

2 課程留言

新増課程註解

≡ 2023中亞聯大生物科技研討會-影音檔上傳

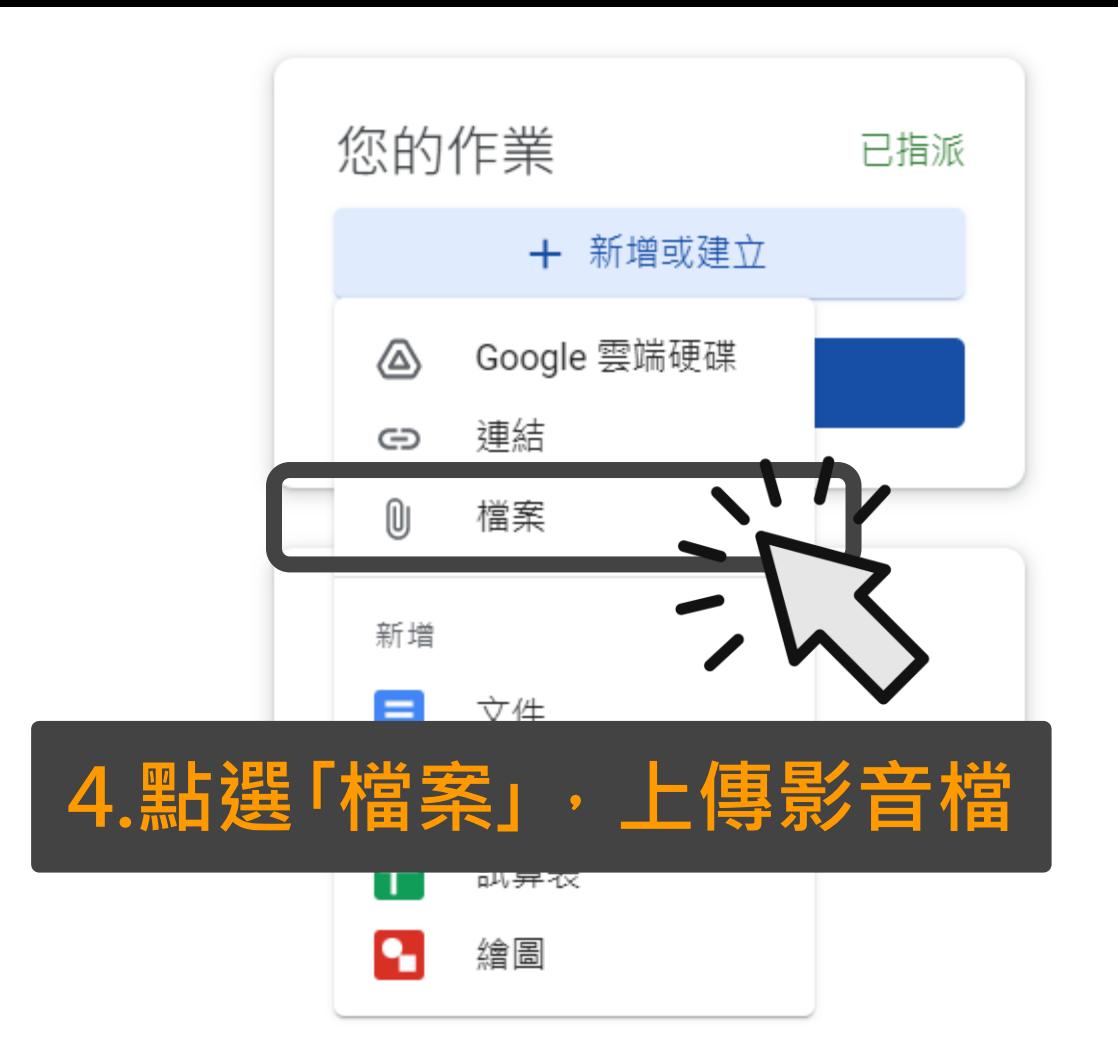

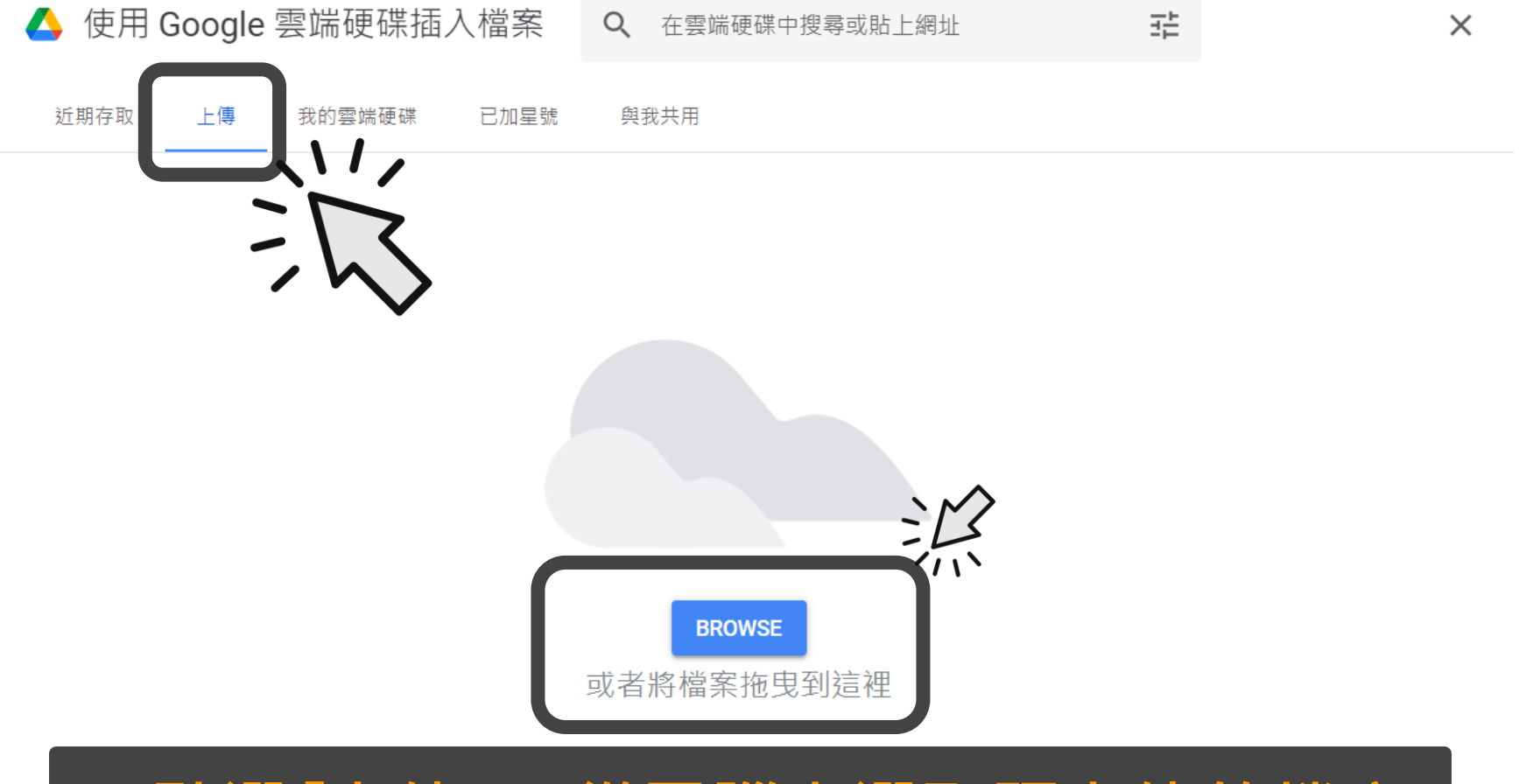

#### **5.點選「上傳」,從電腦中選取預上傳的檔案**

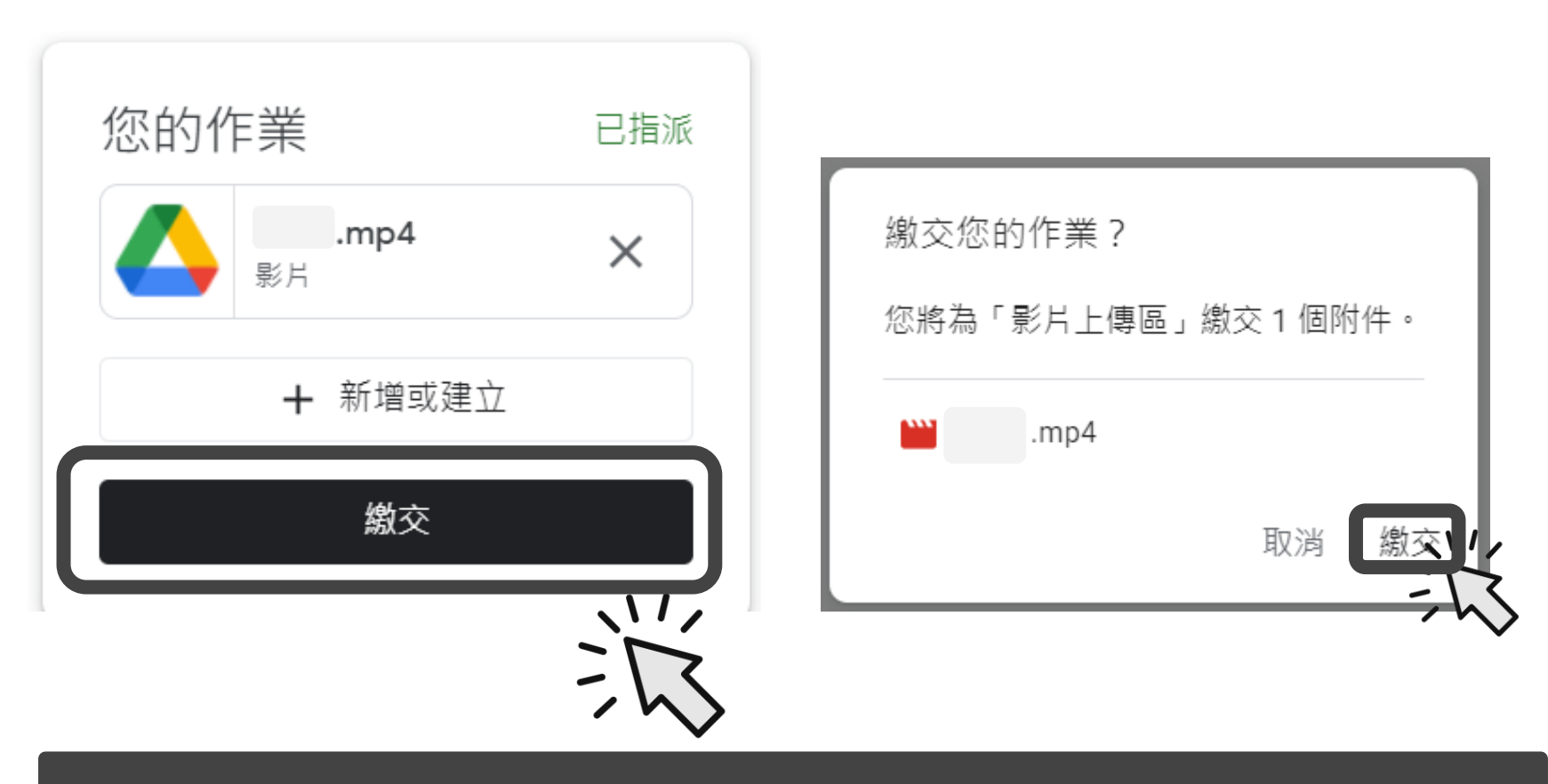

#### **6.上傳完畢後,點選2次「繳交」,即完成上傳步驟**

注意事項

#### 2023中亞聯大生物科技研討會-影音檔上傳

als office · 上午10:21 (上次編輯時間: 上午11:28)

截止日期:4月25日 晚上11:59

1.論文口頭報告競賽組:錄製7分鐘,影片開頭請先錄製簡短自我介紹並須清楚顯示臉部影像,論文報告時顯示口頭報告內 容即可 2.論文壁報發表競賽組:錄製1分鐘,影片開頭請先錄製簡短自我介紹並須清楚顯示臉部影像,論文報告時顯示壁報內容即  $\Box$ 

- 3.影片檔案請於112年4月25日前完成上傳
- 4.請務必上傳檔案,勿以其他方式繳交

5.檔名請命名「論文口頭報告競賽組-校名、系名、姓名」或「論文壁報發表競賽組-校名、系名、姓名」

6. 大會網址: https://reurl.cc/jlv9ZZ